## **LOGAZ-AUTO**

## Как настроить быстрый доступ в интернетмагазин на iOS

В этой инструкции мы расскажем, как добавить иконку интернет-магазина LOGAZ-AUTO для быстрого входа

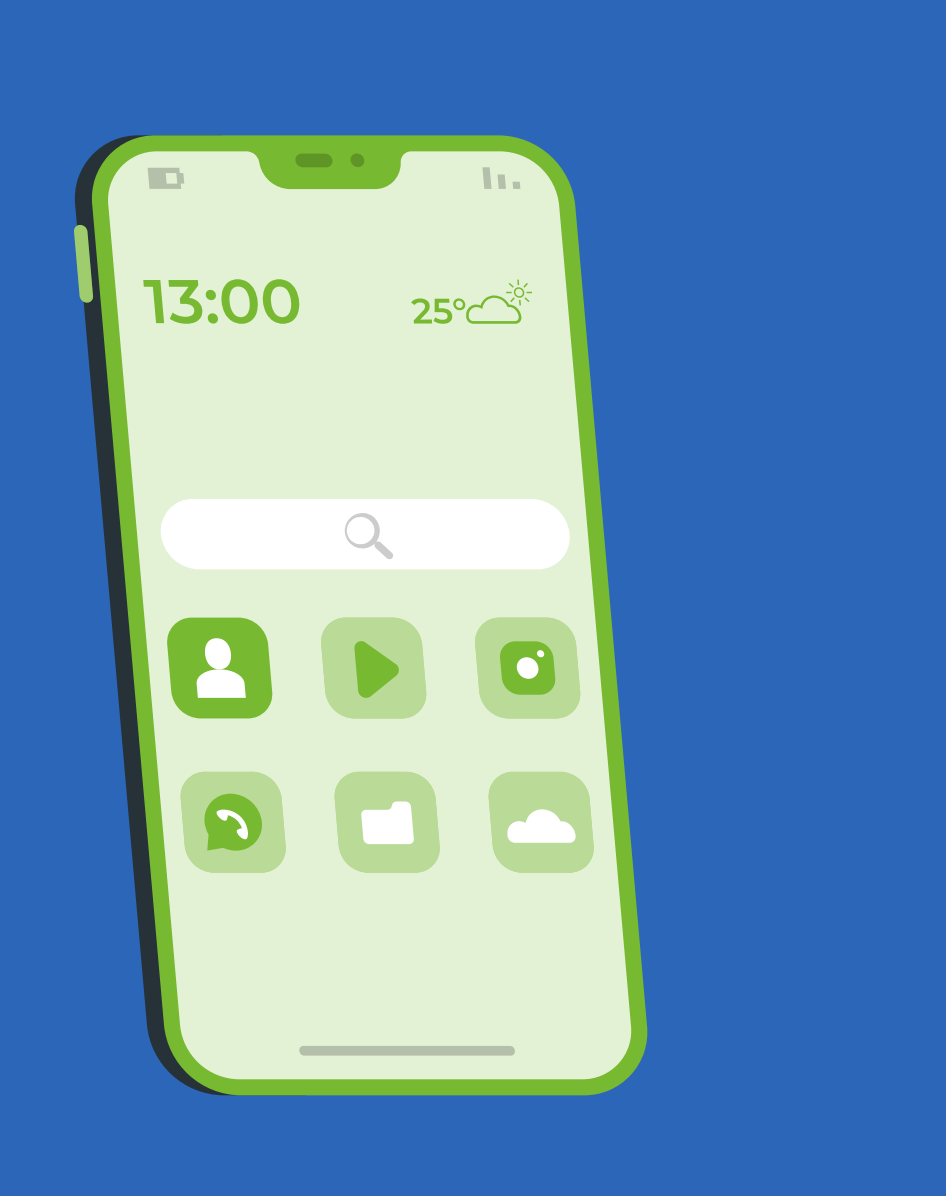

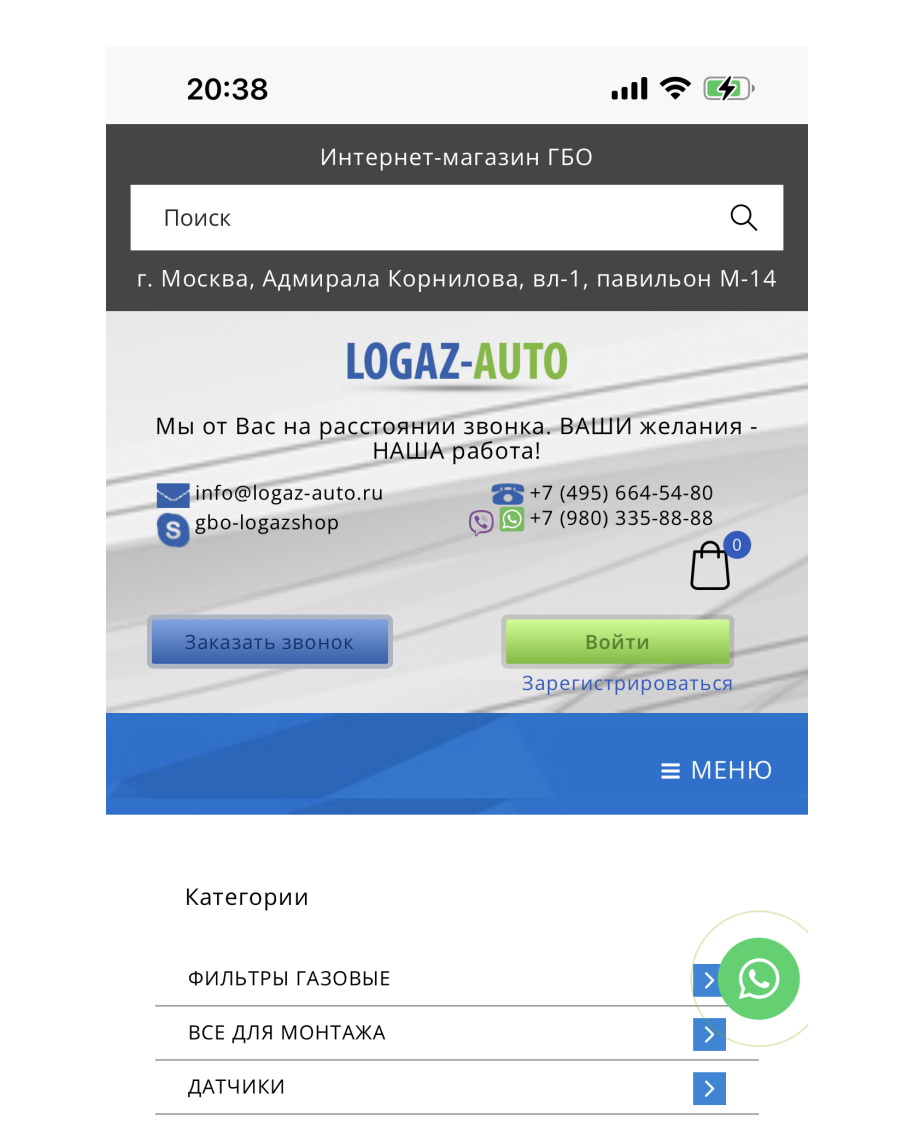

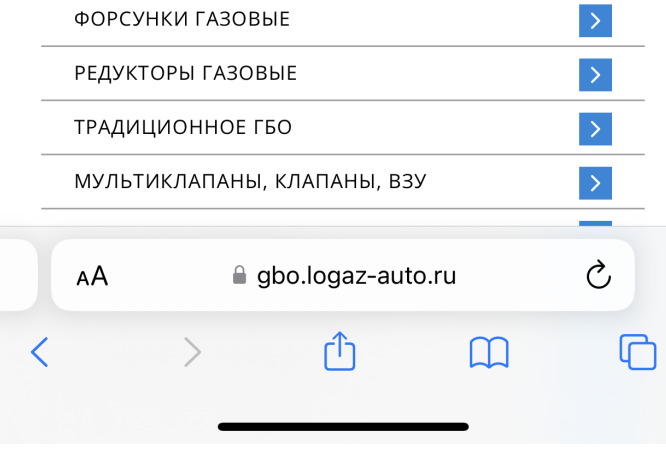

## Настройте уведомления

Мы будем отправлять вам уведомления о ваших заказах и важных событиях в LOGAZ-AUTO.

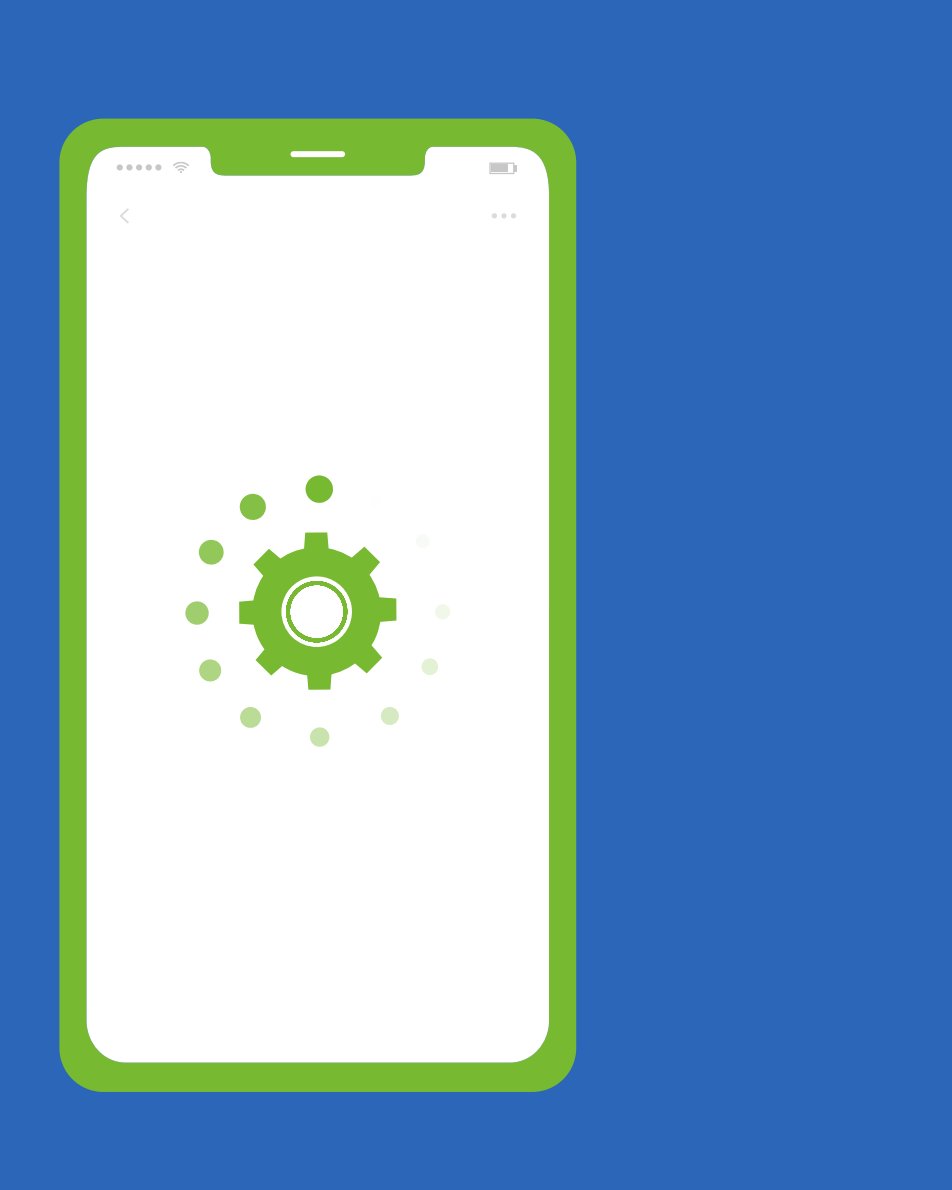

Запустите интернет-магазин LOGAZ-AUTO с главного экрана устройства. И всё, можно смотреть и заказывать нужные товары :)

 $\left\vert \rightarrow\right\vert$ 

 $\vert$   $>$ 

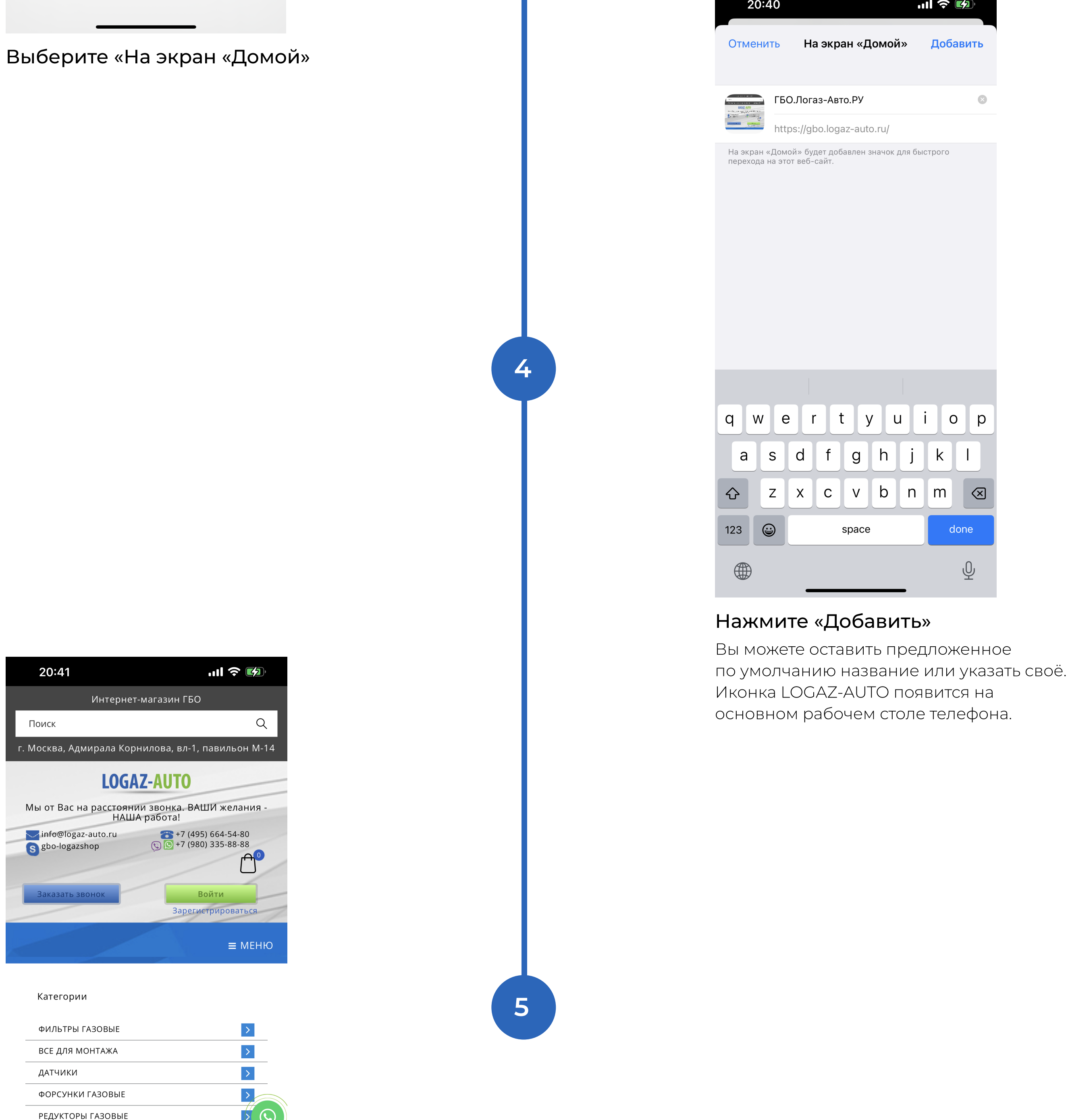

 $\vert\,$   $\,>$ 

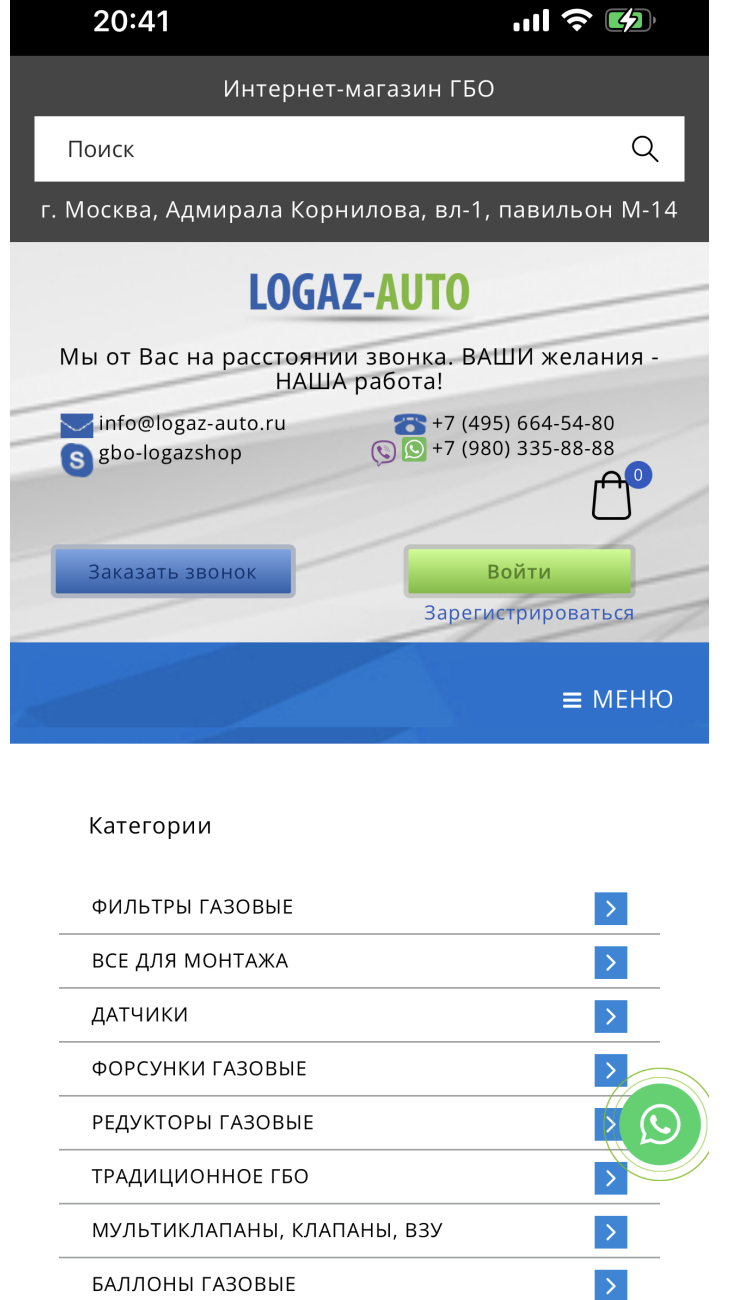

СИСТЕМЫ ЭКОНОМИИ ТОПЛИВА

МЕТАН КОМПЛЕКТУЮЩИЕ

СИСТЕМЫ ВПРЫСКА ГАЗА

Откройте браузер Safari и введите в адресной строке gbo.logaz-auto.ru

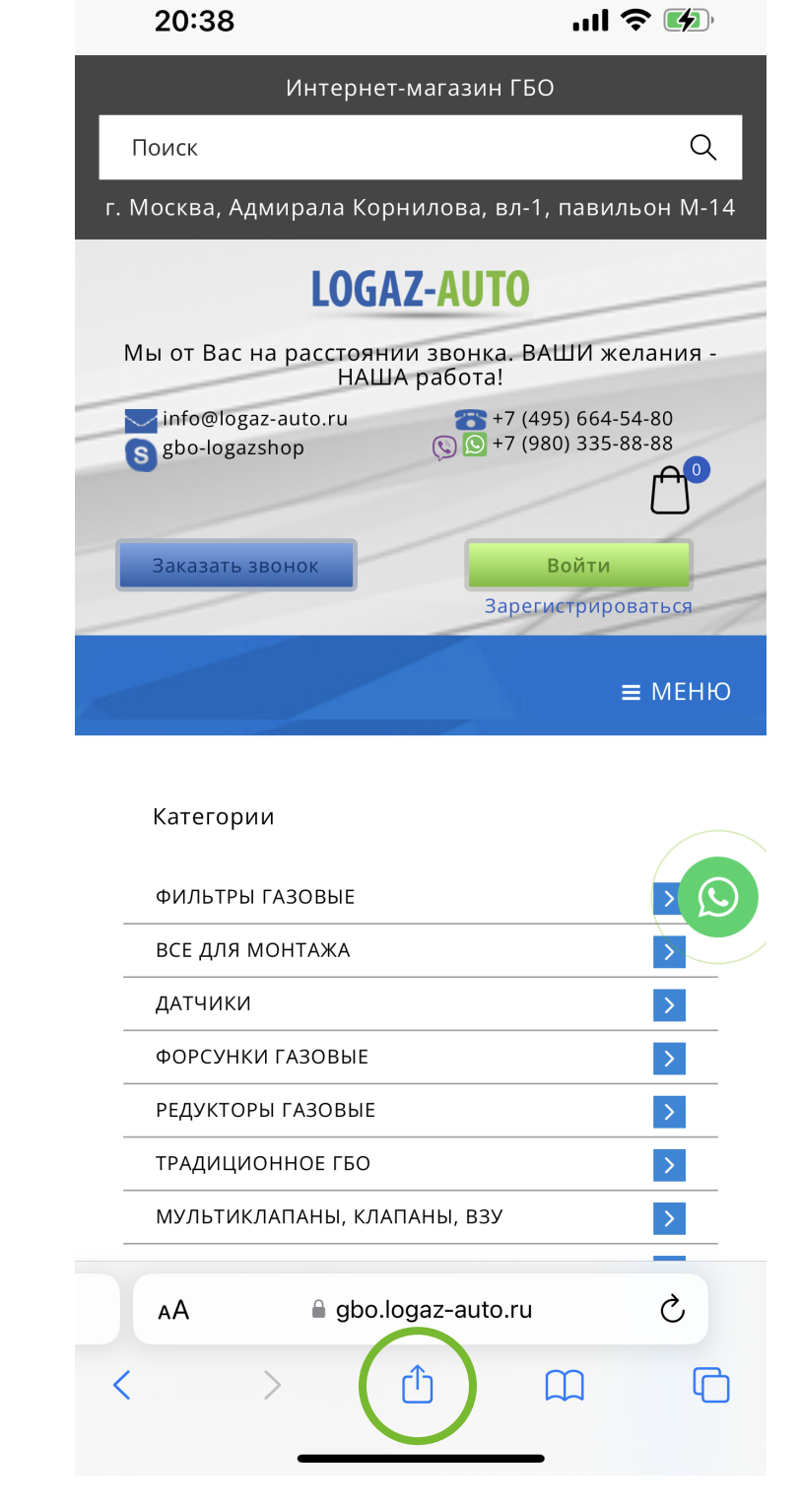

Войдите в интернет-магазин и нажмите иконку «Поделиться»

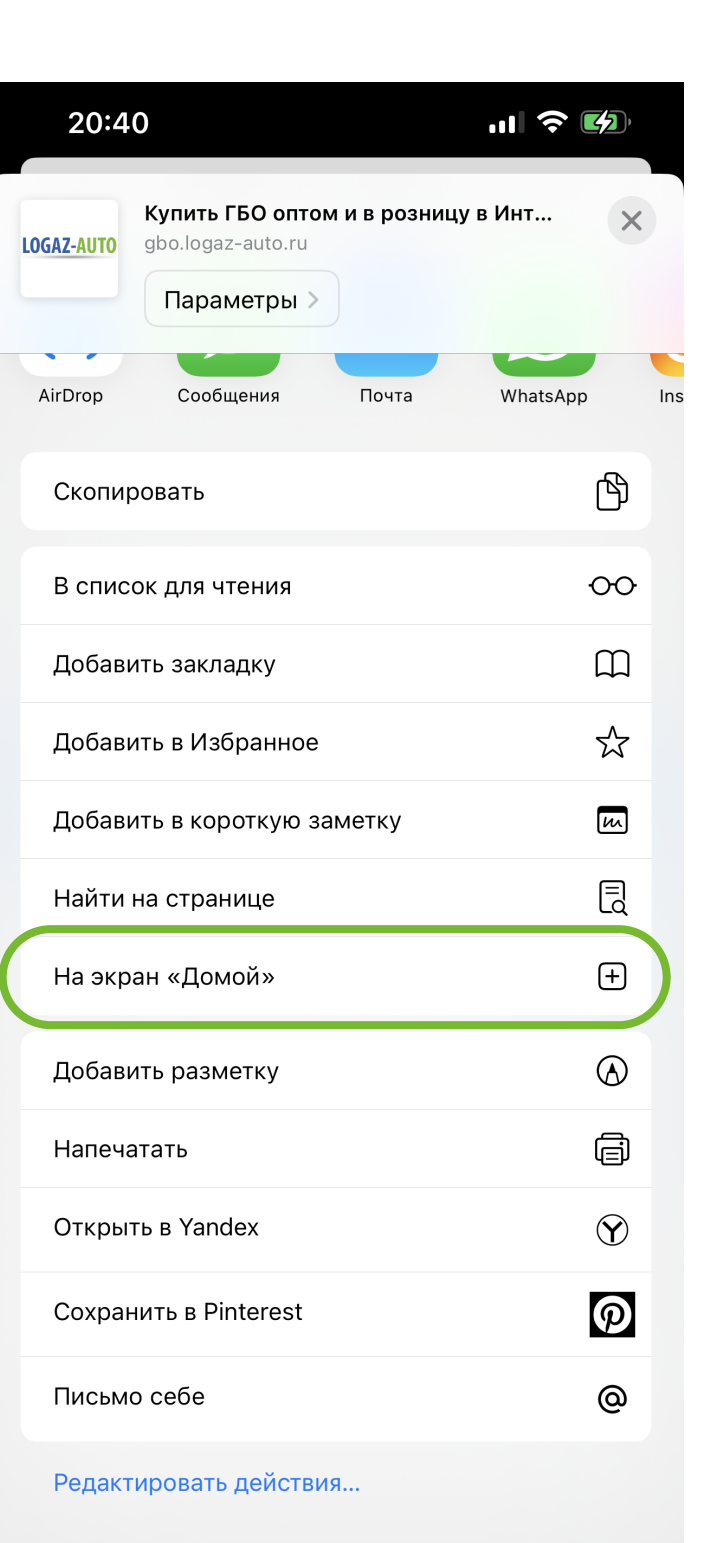

1

2

3